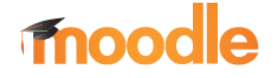

## KURSUNTERBEREICH ANLEGEN

Voraussetzung für die Verwendung der folgenden Funktionen ist,

- persönliches Benutzerkonto,
- Berechtigung für den gewählten Kursbereich (wird vom Administrator verwaltet)

Hinweis: Kurse können in einem Kurs bzw. in einem Kursunterbereich angelegt werden. Kursunterbereiche können z.B. Klassen einer Fachgruppe sein.

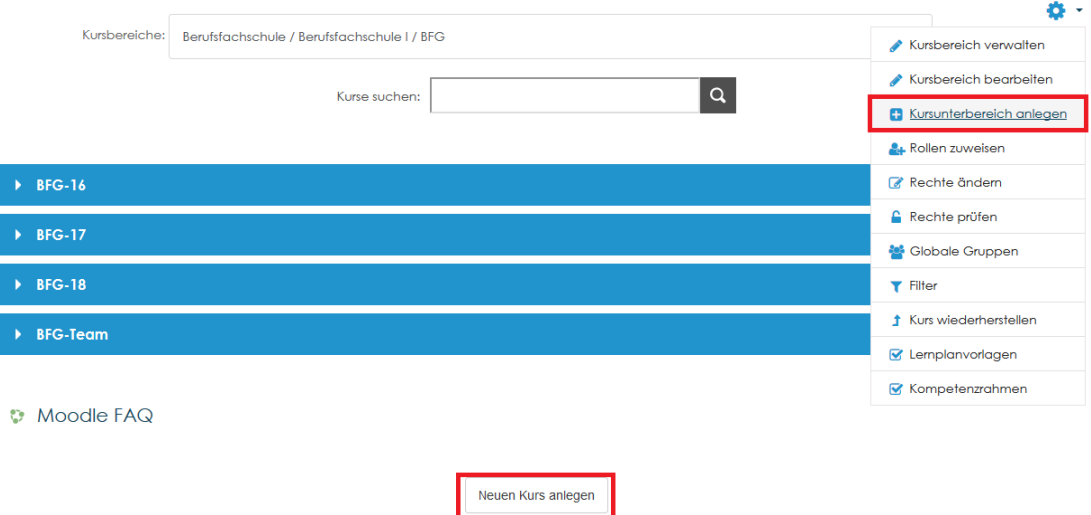

Ist der "gewünschte" Kursunterbereich nicht vorhanden, empfiehlt es sich, diesen zuvor zu erstellen. Empfohlene Schreibweise: Klassenname lt. Klassenbuch

## 1.1. Kursbereich anlegen

- 1. Navigation zum Kurs über: Startseite → "Kursbereiche" → Schulart … zum "gewünschten" Kurs
- 2. Im Menü Einstellungen (Zahnrad) den Punkt "Kursunterbereich anlegen" wählen.
- 3. Name des neuen Kursbereiches vergeben
- 4. Zum Abschluss mit Klick auf "Kursbereich erstellen" Eingabe bestätigen.

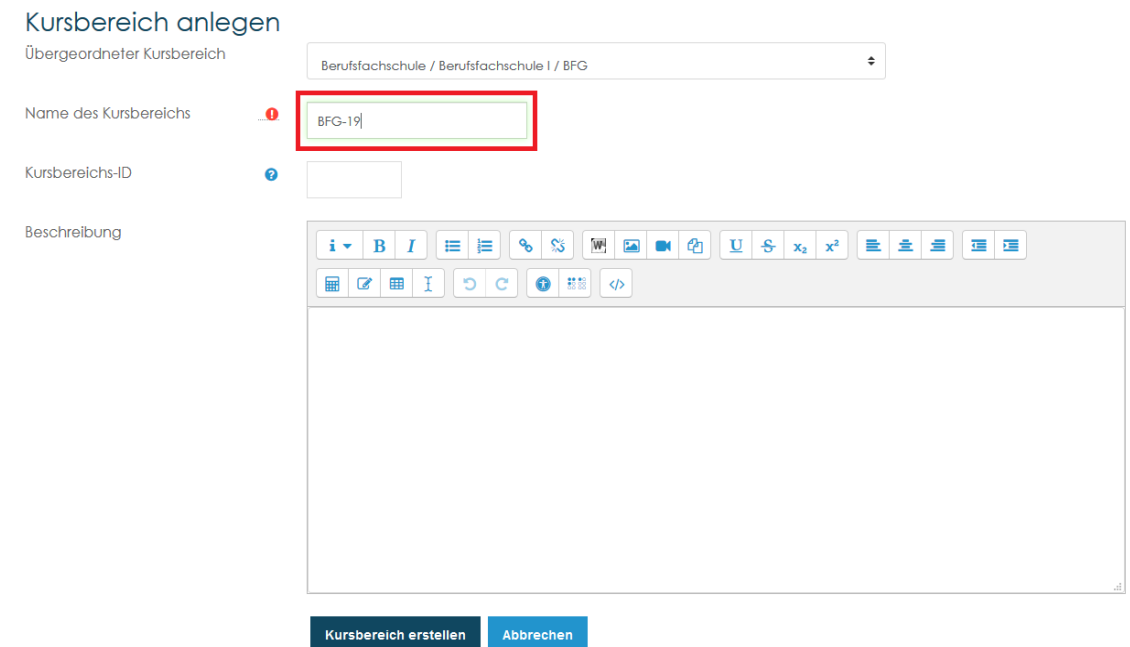